## **Ein One-to-One Anruf starten**

Rufen Sie einen angemeldeten Gesprächspartner aus Ihrer XpertEye-Kontaktliste an, um die Möglichkeiten der Lösung in vollem Umfang zu nutzen.

Vorbereitungen:

- Melden Sie sich mit Ihrem Benutzernamen und Passwort an.
- Stellen Sie sicher, dass Sie sich in der gleichen Serverregion befinden.
- 1. In der **KONTAKTE** Tab, starten Sie einen Videoanruf indem Sie das Symbol **Der Austen dem Namen des Kontakts**, den Sie anrufen möchten, klicken.

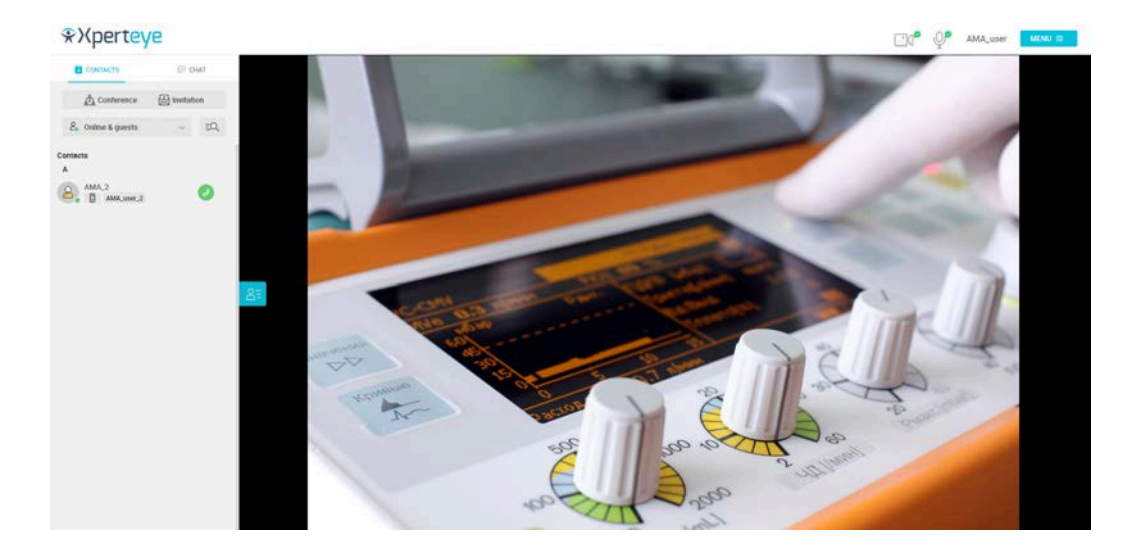

**Anmerkung:** Ihr Kontakt muss ebenfalls verbunden sein.

2. Beantworten Sie einen Videoanruf, indem Sie das Symbol (2) klicken.

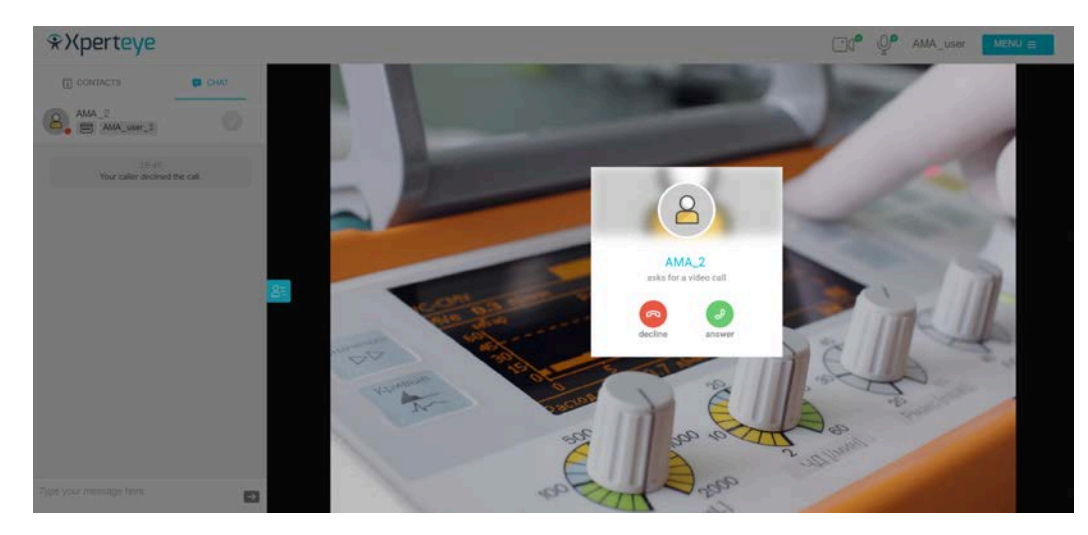

3. Legen Sie am Ende eines Gesprächs auf, indem Sie das Symbol klicken.

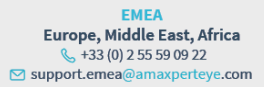

**AMERICAS** North and South America  $( +1) 800 380 6127$ ⊠ support.northamerica@amaxp rteve.com

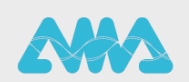

https://support.amaxperteye.com

## **Ein One-to-One Anruf starten**

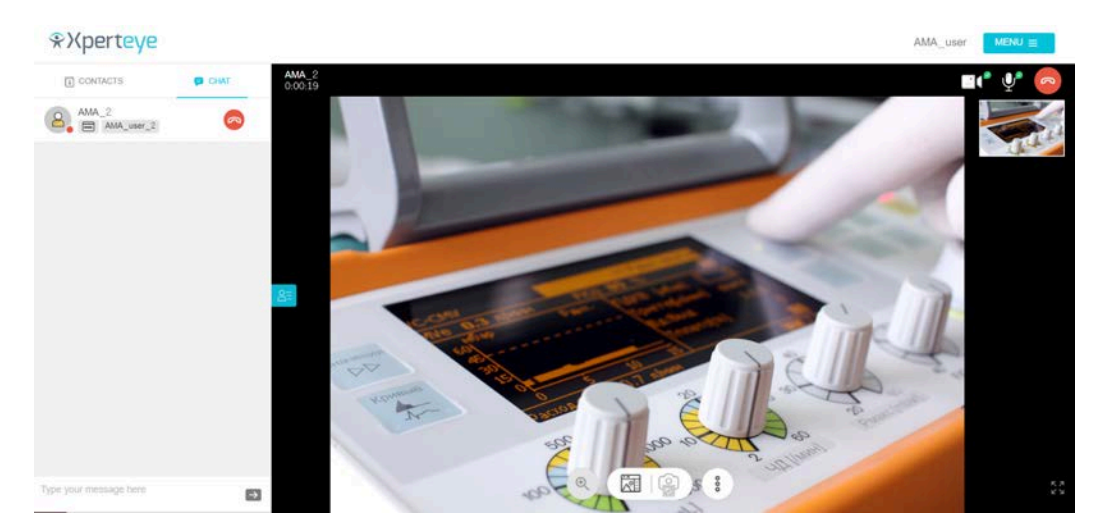

4. Am Ende des Anrufs können Sie alle in der Timeline Ihres Boards freigegebenen Dateien herunterladen, indem Sie die entsprechende Einstellung aktivieren. Sie können die Medien auch herunterladen, indem Sie auf das im Board

verfügbare Download-Symbol Klicken.

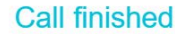

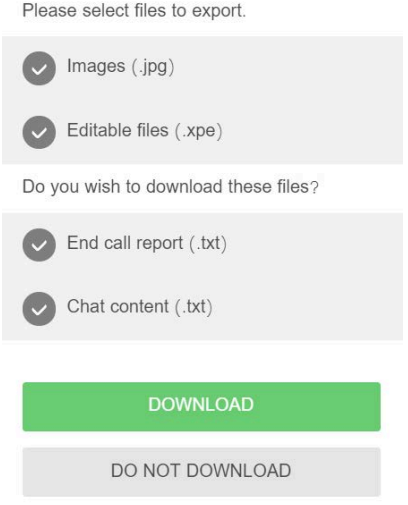

- **Bild** (.jpg)
- **Bearbeitbare Datei** (\*.xpe)
- **Chat Inhalt** (.txt)
- **Bericht Anrufbeendingung** (.txt)
- **Meine Anmerkungen** (.txt)
- 5. Um diese Einstellungen\* zu aktivieren, klicken Sie auf **MENÜ** > **Einstellungen** > **Optionen bei der Anrufbeendigung** und wählen Sie die Inhalte aus, die Sie am Ende des Anrufs herunterladen möchten.

## **Anmerkung:**

- Dies ist nur möglich, wenn der Privat-Modus deaktiviert ist.
- Die Dateien werden in einem .zip-Format heruntergeladen, das auf Ihrem Computer im Ordner **Downloads** verfügbar ist.
- Sie müssen die ausgewählten Dateien herunterladen, bevor der Anruf beendet wird. Andernfalls werden Ihre Dateien nicht gespeichert.

EMEA Europe, Middle East, Africa  $\frac{1}{2}$  +33 (0) 2 55 59 09 22 ⊠ support.emea@amaxperteve.com

**AMERICAS** North and South America  $(1)8003806127$ ⊠ support.northamerica@amaxperteye.com

**APAC** Asia-Pacific  $(1852)30016030$  $\triangleright$  support.apac@amaxperteve.com

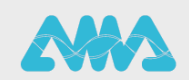

https://support.amaxperteye.com